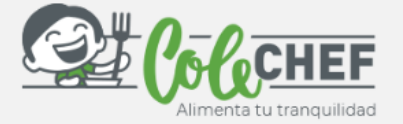

## **Si eres nuevo usuario y no estás dado de alta en la APP ColeChef, REGÍSTRATE**

## **1º ¡Descárgate la App Colechef !**

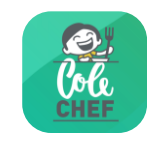

.

Para descargar la App, puedes **ir directamente** a Google Play o a la App Store o visitar la web **colechef.com que os facilitará un enlace directo** o utilizar **el código QR** que te adjuntamos

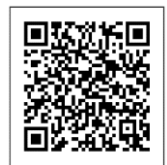

## **¿Cómo facilitaremos la relación con los tutores y tutoras como tú?**

Centralizando en una única aplicación toda la información.

**Más Cómoda. Os mostramos la información de cada niño de una forma visual, sencilla e intuitiva.**

● Información clara y detallada de los menús que se sirven diariamente, así como el menú mensual.

● Libreta Viajera: informe diario de los niños de 3 años.

● Informes trimestrales de comportamiento, para Educación Infantil.

● Agenda con las actividades realizadas por nuestro equipo de monitores en el comedor y el patio.

**COLEGIO: FERNANDO DE LOS RÍOS CÓDIGO DE CENTRO**: **ESKRL0K165**

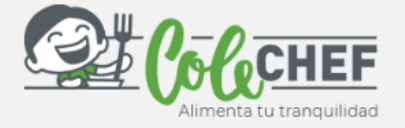

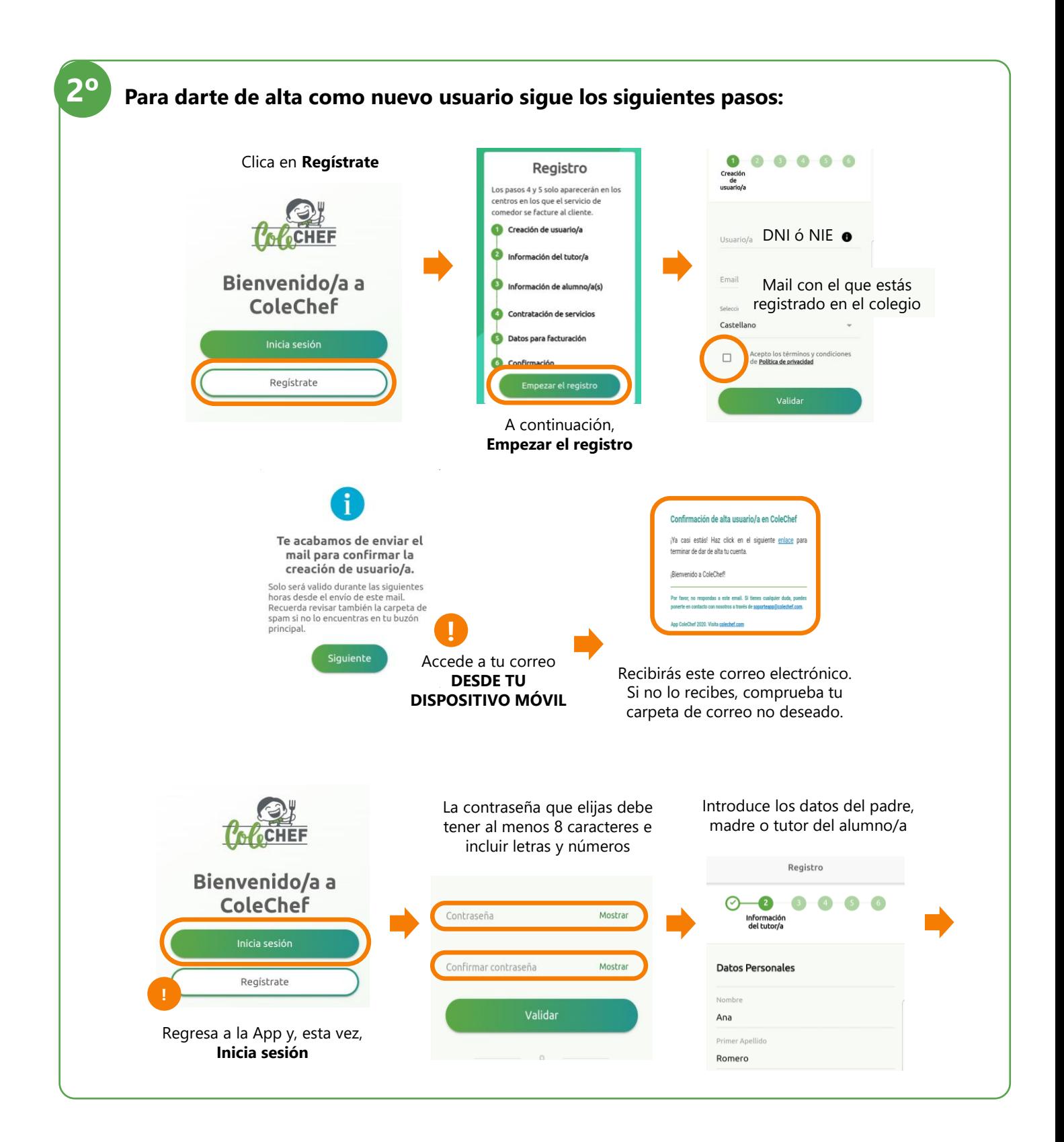

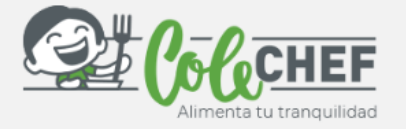

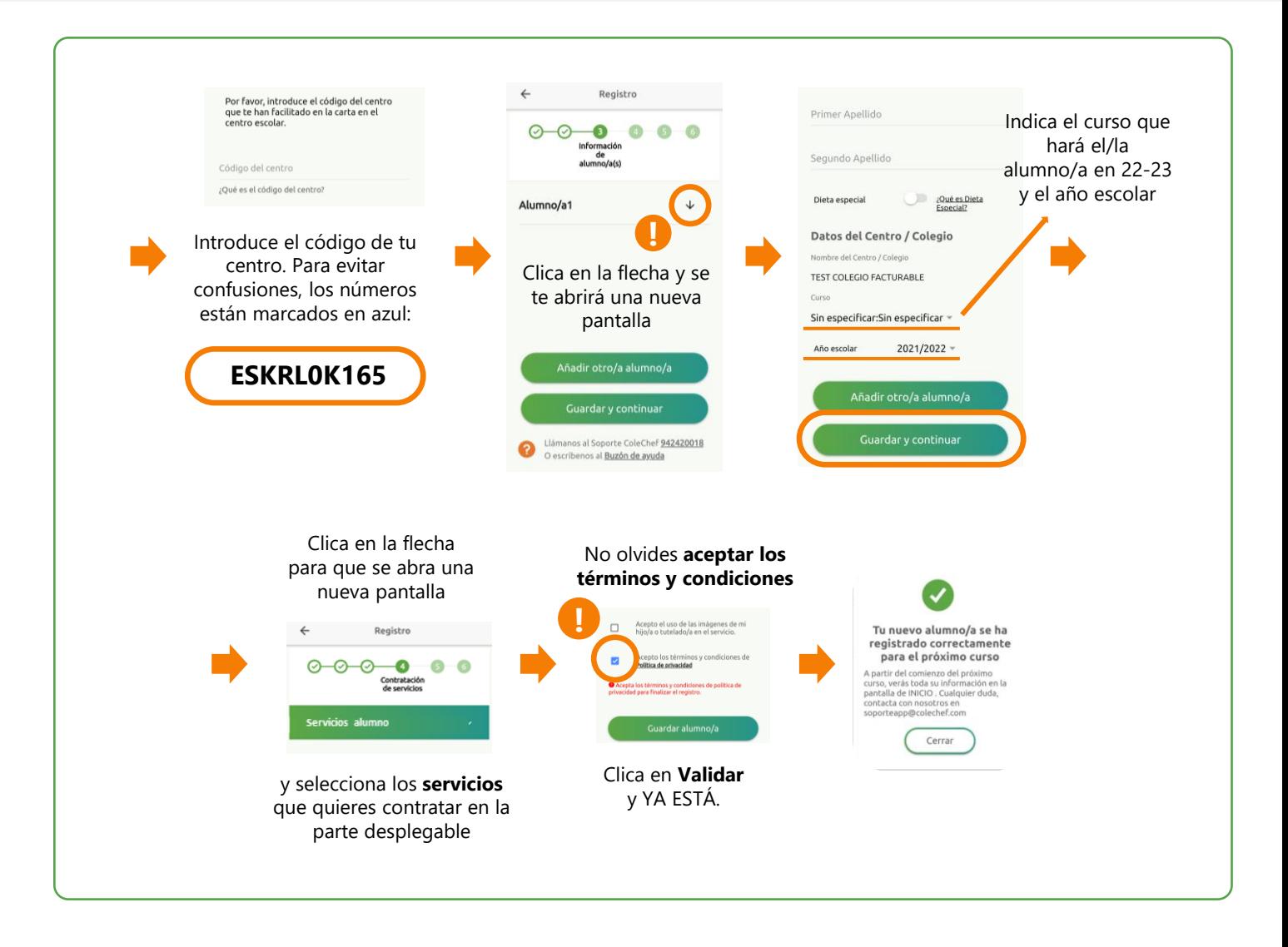

## **Recibirás un e-mail confirmando la contratación. A partir de septiembre se volcará la información.**

Para cualquier duda con el proceso de registro puedes contactar con nosotros en [soporteapp@colechef.com](mailto:soporteapp@colechef.com) o bien en el teléfono de soporte APP 94 242 00 18